## カードスキャン方法

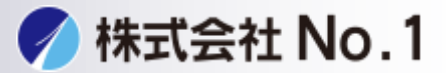

## 1.他の機能をタッチして下さい。

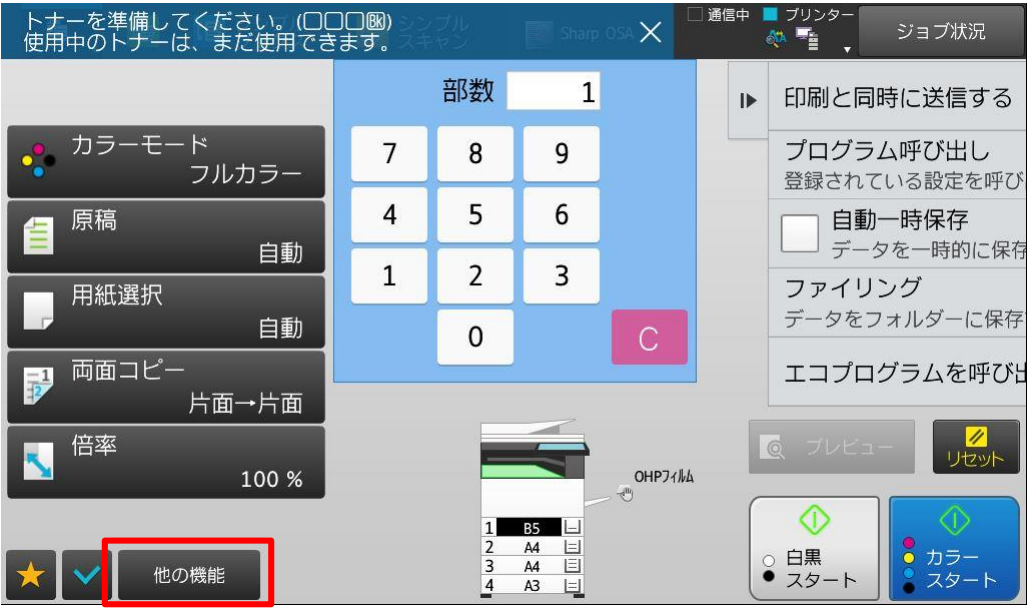

## 2.ページ集約をタッチして下さい。

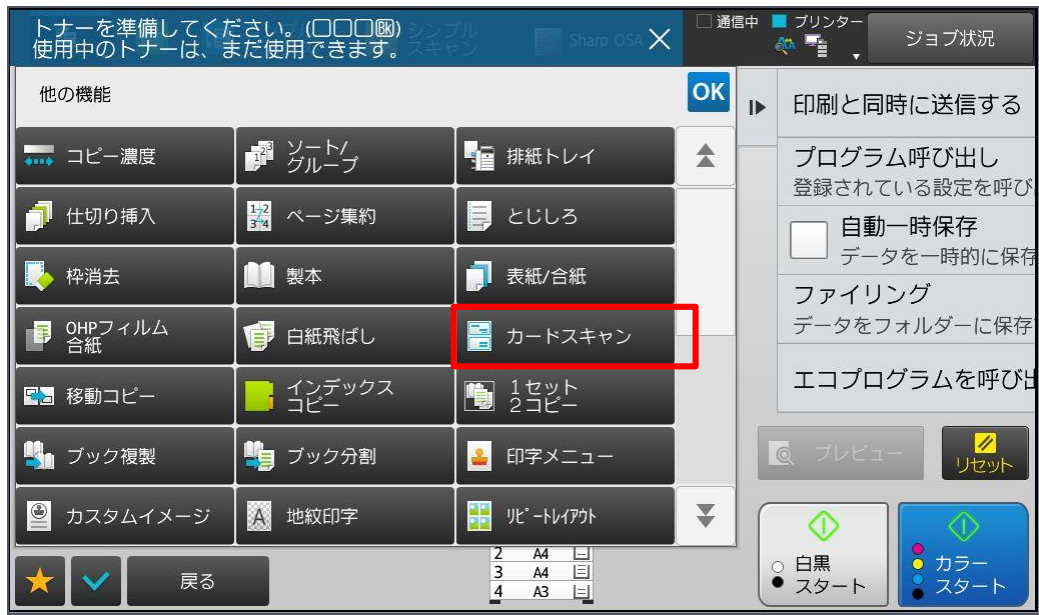

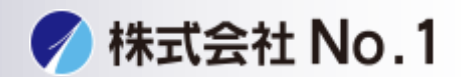

3.カードスキャナONをタッチしカードのサイズを選択して下さい。 設定完了しましたらOKをタッチして下さい。

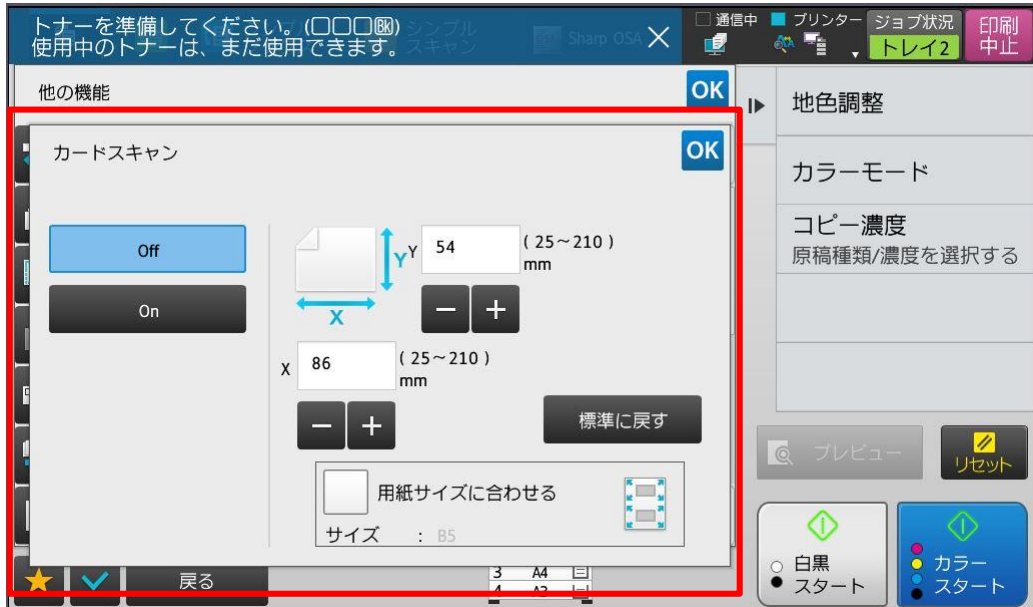

4.スタートを押して原稿を読み込んで下さい。

株式会社**No.1** 日本の会社を元気にする一番の力へ。

0120-262-001